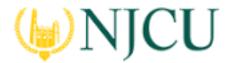

#### Navigation Guide (Faculty) Assessing a Field Experience Binder

### ASSESSING a Field Experience Binder

### **Getting Started**

- 1. Click on Field Experience in the sidebar, then Assessments.
- 2. Click on the **name of the student** whose binder you want to assess. Use the search function as needed.

| A | SSESSI                               | MENTS        |                          |                                       |                         |                        |                                  |  |
|---|--------------------------------------|--------------|--------------------------|---------------------------------------|-------------------------|------------------------|----------------------------------|--|
|   | Current Field Experience Assessments |              |                          | Previous Field Experience Assessments |                         |                        |                                  |  |
| / |                                      | Student 🔺    | Name 🗸                   |                                       | Term $\bigtriangledown$ | Course Number $\nabla$ | Section Title $\bigtriangledown$ |  |
|   | <u> </u>                             | Patel, Biren | onsite Field Experience_ | Spring2016_ACC101                     | Summer 2016             | ACC101                 | Principles of Accounting 1       |  |

#### **Binder List**

- a. On the left, you will be able to view the binder. Description, due dates, site/placement information, any attached standards and the student's submission.
- b. On the right, you will be able to view the binder's assessment tool(s), grant due date extensions, and provide additional feedback.

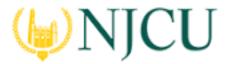

Navigation Guide (Faculty) Assessing a Field Experience Binder

|                                                                                                    | Revoke Close                                                                                                    |
|----------------------------------------------------------------------------------------------------|----------------------------------------------------------------------------------------------------|
| Onsite Field Experience_Spring2016_ACC101 Demo Tab                                                             | Student: Biren Patel         Print-Friendly View           Field Experience Forms         Due Date(s)         Feedback |
| Title:                                                                                                    |                                                                                                    |
| Onsite Field Experience_Spring2016_ACC101                                                                      | FIELD EXPERIENCE FORMS                                                                                                 |
| Description:                                                                                                   | Field Experience Form Description                                                                                      |
| Due Date(s):                                                                                                   | Onsite Training Assessment: NEO For Onsite NEO training. Please do not modify or dele                                  |
| Tab Name Due Date/Time Allow submission after due date                                                         |                                                                                                    |
| Demo Tab 06/24/2016 01:00 AM 🖌                                                                                 |                                                                                                    |
| Submission Option(s):                                                                                          |                                                                                                    |
| Students are allowed to submit after assessment has been submitted.<br>Additional Attachments are not allowed. |                                                                                                    |
| > Placement Details                                                                                            |                                                                                                    |

#### **Split Screen View**

## **Student Submissions**

Students have the option to attach three different types of work.

1. If the student has submitted a Tk20 artifact, it will be displayed on the left side of the screen. Click on the **artifact name** to open the attachment.

|          |                                    |      |          |                     | Revoke Close                                                                                                    |
|----------|------------------------------------|------|----------|---------------------|----------------------------------------------------------------------------------------------------|
| Onsite   | Field Experience_Spring2016_ACC101 | Den  | no Tab   | Print-Friendly View | Student: Biren Patel         Print-Friendly Vie           Field Experience Forms         Due Date(s)         Feedback |
| Name     | Status                             | Туре | Standard | Reflection          | FIELD EXPERIENCE FORMS                                                                                                |
| File 2   | Submitted on 06/09/2016 12:06 PM   | File |          |                     | Field Experience Form Description                                                                                     |
| $\smile$ |                                    |      |          |                     | Onsite Training Assessment: NEO For Onsite NEO training. Please do not modify or dele                                 |
|          |                                    |      |          |                     |                                                                                                    |
|          |                                    |      |          |                     |                                                                                                    |

Click Artifact Name to View

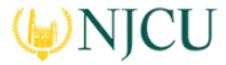

#### Navigation Guide (Faculty) Assessing a Field Experience Binder

 If the student has submitted a file upload, you may click on **Download** to save it to your computer, or you can click on **View and Annotate** to open the document in your web browser.

|                                                                                                    | Revoke Close                                                                                                    |
|----------------------------------------------------------------------------------------------------|----------------------------------------------------------------------------------------------------|
| Print-Friendly View Onsite Field Experience_Spring2016_ACC101 Demo Tab                                                                                     | Student: Biren Patel         Print-Friendly View           Field Experience Forms         Due Date(s)         Feedback |
| < BACK Onsite Field Experience_Spring2016_ACC101 — Demo Tab — File 2                                                                                       | FIELD EXPERIENCE FORMS                                                                                                 |
| Basic                                                                                                    | Field Experience Form Description                                                                                      |
| BASIC INFORMATION                                                                                                    | Onsite Training Assessment: NEO For Onsite NEO training. Please do not modify or dele                                  |
| Please upload your file using the 'Documents' tab.                                                                                                    |                                                                                                    |
| Title:*                                                                                                    |                                                                                                    |
| File 2                                                                                                    |                                                                                                    |
| Description:<br>Paste a link to a google doc or other online resource here!                                                                                |                                                                                                    |
| FILE                                                                                                    |                                                                                                    |
| Attached Documents:<br>Innovative or Simply Post-modern.docxl. View and Annotate   Download<br>Conversion is complete, click the link to view and annotate |                                                                                                    |

- 3. To annotate:
  - a. Select the text you wish to annotate, then click comment.

to leave a

- b. Click Save to add your annotated comment.
- c. Click to edit your comment or to delete it.

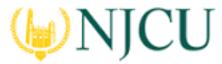

#### Navigation Guide (Faculty) Assessing a Field Experience Binder

| Onsite Field Experience_Spring2016_ACC101 - Demo Tab - File 2 - Basic - view Innovative or Simply Post-modern.docx                                                                                                    |                                 | Print-Friendly View        |
|----------------------------------------------------------------------------------------------------|---------------------------------|----------------------------|
| Navigate:  Filter by: Annotation Filter by Annotation                                                                                                    | Student: Biren Patel            |                            |
|                                                                                                    | Field Experience Forms Du       | e Date(s)                  |
|                                                                                                    | Feedback                        |                            |
|                                                                                                    | FIELD EXPERIENCE FORMS          |                            |
| Innovative or Simply 'Post-modern'<br>New Paradigms in the Study of Curriculum                                                                                                    | Field Experience Form           | Description                |
| Fall 2013 Intermediate Curriculum and Instruction                                                                                                    | Onsite Training Assessment: NEO | For Onsite NEO training. F |
| ECI201 01                                                                                                    |                                 |                            |
| Great!                                                                                                    |                                 |                            |
| Monica Thompson                                                                                                    |                                 |                            |
| In education, a curriculum is broadly defined as the totality of student experiences that occur<br>the educational process. The term often refers specifically to a planned sequence of instructio<br>or to a view of the student's experiences in terms of the educator's or school's instructional<br>goals. In a 2003 study Reys, Reys, Lapan, Holliday and Wasman refer to curriculum as a set<br>learning goals articulated across grades that outline the intended mathematics content and<br>process goals at particular points in time throughout the K–12 school program. Curriculum me |                                 |                            |

**Review and Edit or Delete Annotation** 

## Assessing Student Submissions

- 1. Click on the **Field Experience Forms** available in the right side of the screen to complete assessments of your student.
- 2. Complete the assessment by selecting the radio button for each criterion within the traditional rubric, as well as any additional questions.
- 3. After you have completed the form, choose on of the following actions:
  - a. Save: save work and return at a later time,
  - b. **Complete**: mark the assessment as complete and return to the previous screen.
- 4. Repeat this process until you have finished all assessments.
- 5. When you are finished with the last form, click **Submit**.

Note(s):

• If available, **comments** may be left for each criterion within the score column of the rubric.

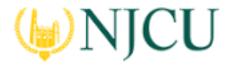

#### Navigation Guide (Faculty) Assessing a Field Experience Binder

Use the following rubric to evaluate the candidate during your observation.

|                                  | Target Met                                                                                                    | Progressing                                                                                                    | Intervention Required                                                                                                    | Score |
|----------------------------------|----------------------------------------------------------------------------------------------------|----------------------------------------------------------------------------------------------------|----------------------------------------------------------------------------------------------------|-------|
| Required Skills<br>and Knowledge | 4<br>The candidate correctly<br>identifies problems and<br>applies relevant skills and<br>knowledge gained from<br>the program without<br>superfluous or incorrect<br>information. | 2 •<br>The candidate<br>demonstrates possession<br>of the relevant skills and<br>knowledge but does not<br>always correctly and<br>succinctly apply the<br>correct solution. | 0 •<br>The candidate<br>demonstrates gaps in<br>required skills and<br>knowledge and/or<br>completely misinterprets<br>the relevant problem or<br>context. | 4     |

#### **Rubric with Comments Under Score**

- A Grade made may be entered for the student based on the Total Score.
- You will not be allowed to submit your binder until you have completed all assessment tools.

| GRADE        |                |   |  |
|--------------|----------------|---|--|
| Total Score: |                |   |  |
| 14.0         |                |   |  |
| Total Mean:  |                |   |  |
| 3.5          |                |   |  |
| Grade:       |                |   |  |
|              | Assign a Grade | • |  |

Office of Institutional Effectiveness

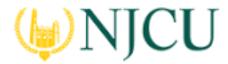

Navigation Guide (Faculty) Assessing a Field Experience Binder

### Extend the Due Date

1. Click on the **Due Date(s)** tab on the right half of the split screen.

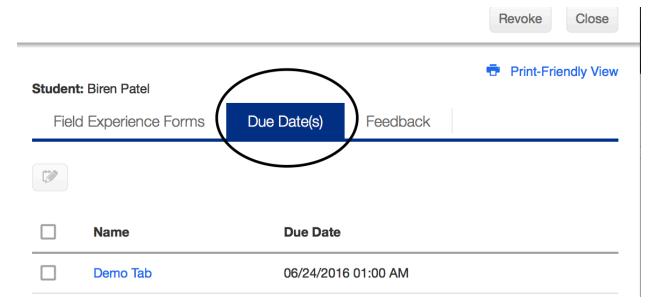

### Editing the Due Date

- 2. Click Edit Due Date.
- 3. Select a new due date and time.
- 4. Enter a **comment**.
- 5. Click **Update**.